# Chapter 1

# **Building A Simple Contact Book Application**

In this tutorial, you will develop a simple contact book application with a web interface. It consists of a couple of classes for the model and the UI of the application). Figure [1.1](#page-1-0) shows the resulting application. You will develop the web interface using Seaside (http:*//*[ww.seaside.st\)](http://www.seaside.st). Seaside is a powerful web framework for developing highly dynamic and complex web application. For more information you can read the book: 'Dynamic Web Development with Seaside' which is freely available at <http://book.seaside.st>. Now in this little tutorial we will only use some simple server side Seaside behavior.

# **1.1 The Model**

The contact book is composed of 2 model classes: Contact and ContactBook. Let us start with the Contact class.

#### **The Contact**

A contact has two instance variables fullname and email, both strings. Create the Contact class with its instance variables:

```
Object subclass: #Contact
  instanceVariableNames: 'fullname email'
  classVariableNames: ''
  category: 'ContactBook'
```
Building A Simple Contact Book Application

| <b>Contact Book - Nightly</b>                                                                      |                         |                       | $\times$ |          |
|----------------------------------------------------------------------------------------------------|-------------------------|-----------------------|----------|----------|
| ×<br>÷<br><b>Contact Book</b><br>◆ docalhost:8080/contacts?_s=nR00t2KwUczolOiw&_k=Y0sUrZvEQwlw > @ | Q Search                | $\overline{m}$ $\vee$ |          | $\equiv$ |
| <b>My Contact Book</b>                                                                             |                         |                       |          |          |
| <b>Name</b>                                                                                        | Email                   | Photo                 |          |          |
| Damien Cassou <damien@cassou.me></damien@cassou.me>                                                | damien@cassou.me        |                       | Remove   |          |
| Marcus Denker <marcus.denker@inria.fr></marcus.denker@inria.fr>                                    | marcus.denker@inria.fr  |                       | Remove   |          |
| Jorge Luis Ressia <ressia@iam.unibe.ch></ressia@iam.unibe.ch>                                      | ressia@iam.unibe.ch     |                       | Remove   |          |
| Clara Allende <clari.allende@gmail.com><br/>Reset</clari.allende@gmail.com>                        | clari.allende@gmail.com |                       | Remove   |          |
| New Session Configure Halos Profile Memory XHTML 0/2 ms                                            |                         |                       |          |          |

<span id="page-1-0"></span>Figure 1.1: Screenshot of the finished contact book application.

It should be possible to create a new contact by executing the following code:

contact := Contact newNamed: 'Marcus Denker' email: 'marcus.denker@inria.fr'.

It means that we want to send a message (newNamed:email:) to the class Contact itself and that it will should return a Contact instance.

Add the class newNamed: email: method in Contact class. To define a class method, pay attention that you should browse the *class side* of the Contact class. and necessary mutator in Contact:

```
Contact class>>newNamed: aString email: aString2
  ^ self new
    setFullname: aString email: aString2;
    yourself
```
You will need to define a instance method (setFullname: email:) to set all the information to the receiver.

```
Contact>>setFullname: aString email: aString2
  fullname := aString.
```
email := aString2

Note that this is just one way to do it. Another way is to use simple setter messsages. We need to define setter, because in Pharo the only way to modify the state of an instance from the outside is by sending it messages.

You can define a test to make sure that you can create an instance without error and that it contains the right information.

```
TestCase subclass: #ContactText
  instanceVariableNames: ''
  classVariableNames: ''
  category: 'ContactBook'
```

```
ContactText>>testCreation
  | contact |
  contact := Contact newNamed: 'Marcus Denker' email: 'marcus.denker@inria.fr
  '.
  self assert: contact fullname = 'Marcus Denker'.
  self assert: contact email = 'marcus.denker@inria.fr'.
```
For this test to work you need to define the following accessors.

Contact>>fullname ^ fullname

Contact>>email ^ email

If you inspect or print the contact variable created above, you will see that the string representation of Contact instances is "a Contact" which says nothing about the contact itself. This is problematic when debugging and developers typically appreciate nicer string representations. You can change that by overriding the method Object*>>*printOn: in the Contact class and sending several nextPutAll: messages to the stream argument as follows:

```
Contact>>printOn: aStream
 aStream
  nextPutAll: self fullname;
  nextPutAll: ' <';
  nextPutAll: self email;
  nextPutAll: '>'
```
The string representation of the above contact variable will then be:

'Marcus Denker <marcus.denker@inria.fr>'

Don't forget to categorize the methods in dedicated protocols and to comment the class.

Note that in future extensions you could

#### **The Contact Book**

A contact book contains a collection of contacts. Let us create the Contact Book class with its instance variable contacts:

Object subclass: #ContactBook instanceVariableNames: 'contacts' classVariableNames: '' category: 'ContactBook'

It should be possible to add and remove contacts from the collection. Add the necessary methods:

```
ContactBook>>addContact: aContact
  self contacts add: aContact
```
ContactBook>>removeContact: aContact self contacts remove: aContact

You can either define an initialize method (that is automatically invoked at instance creation time) or use lazy initialization. The following method uses lazy initialization.

ContactBook>>contacts

```
^ contacts ifNil: [ contacts := OrderedCollection new ]
```
To simplify further development, we define a default contact book with predefined contacts inside. We do this by adding createDefault as a class method to the default instance protocol of ContactBook class:

ContactBook class>>createDefault

```
^ self new
  addContact: (Contact newNamed: 'Damien Cassou' email: 'damien@cassou.
  me');
  addContact: (Contact newNamed: 'Marcus Denker' email: 'marcus.
  denker@inria.fr');
  addContact: (Contact newNamed: 'Jorge Luis Ressia' email: 'ressia@iam.
  unibe.ch');
  addContact: (Contact newNamed: 'Clara Allende' email: 'clari.allende@gmail.
  com');
  yourself
```
Don't forget to categorize the methods in dedicated protocols and to comment the class.

### **1.2 A First Web View**

Now that we have the model, we need a web view. In this tutorial, we use the Seaside web framework to define the views of our application.

Seaside must be loaded in the image to start using it. Open the *Catalog browser* tool and search for Seaside. Install the stable version. As it can take a while you can also download a pre-installed version of Seaside available at <https://ci.inria.fr/pharo-contribution/job/Seaside/>.

Seaside is a component framework: Seaside web applications are built by aggregating components. Typically, an application consists of a top-level component delegating part of its rendering to sub-components. Our simple application will only consist of a top-level component represented by the WAContactBook class, subclass of WAComponent.

Create the WAContactBook class with a contactBook instance variable:

```
WAComponent subclass: #WAContactBook
 instanceVariableNames: 'contactBook'
 classVariableNames: ''
 category: 'ContactBook'
```
#### **Rendering a Title**

Every Seaside component class must override the renderContentOn: method to specify how a component is rendered. Define this method to the rendering protocol:

WAContactBook>>renderContentOn: html "Main entry point of the view. Render a title."

html heading level: 1; with: 'My Contact Book'.

The method argument html acts as a brush that can be parametrized to emit adequate XHTML. Here we request the heading brush and set it to level one. Then we specify the contents of the corresponding section.

The next step is to register the WAContactBook class to the */*contacts URL path. This way you will be able to reach the application as on <http://localhost:8080/contacts>. Do this by implementing a class initialize method in WAContactBook class:

```
WAContactBook class>>initialize
```
WAAdmin register: self asApplicationAt: 'contacts'.

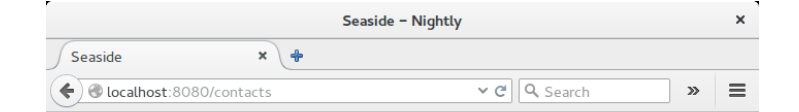

# **My Contact Book**

New Session Configure Halos Profile Memory XHTML 0/0 ms

<span id="page-5-0"></span>Figure 1.2: Screenshot of the contact book application title

Class initialize method are executed when the code is loaded in memory, now since the class is already loaded, we should executed it once manually:

WAContactBook initialize

The last step before getting something in the web browser is to start the web server. Open the Seaside control panel tool, add a ZnZincServerAdaptor on port 8080 and start it.

Open your favorite web browser on <http://localhost:8080/contacts> and you should see something similar to Figure [1.2.](#page-5-0) Currently, the title of the web page is "Seaside", as we can see it in the web browser window title and the tab title. This can be changed by overriding updateRoot: as follows.

```
WAContactBook>>updateRoot: anHtmlRoot
 super updateRoot: anHtmlRoot.
 anHtmlRoot title: 'Contact Book'
```
You can refresh the page in the web browser to see the result.

#### **Rendering a Table of Contacts**

Below the title, we now want a table containing the contacts of the contact book. For this, we need to change the renderContentOn: method and add a few new methods. We will decompose the behavior we want to be able to reuse it if necessary. First we introduce a new method named renderContactsOn:.

```
WAContactBook>>renderContentOn: html
  "Main entry point of the view. Render both a title and the list of contacts."
```
html heading level: 1; with: 'My Contact Book'. self renderContactsOn: html

The method renderContactsOn: defines a table with a table header and delegates to the the method renderContact:on:.

```
WAContactBook>>renderContactsOn: html
  html
     table: [
       html
          tableHead: [
             html
                tableHeading: 'Name';
                tableHeading: 'Email' ].
        self contactBook contactsDo: [ :contact | self renderContact: contact on: html
      \overline{\phantom{a}11}
```
The method renderContact:on: defines the rendering of a single contact as table row.

WAContactBook>>renderContact: aContact on: html html tableRow: [ html tableData: aContact name; tableData: aContact email ]

As we saw, the renderContentOn: method delegates the table rendering to the renderContactsOn: method. The latter creates a table with a heading row and delegates the contact rendering to the renderContact:on: method. This method renders a table row with the contact's details.

Some methods are used above but not yet defined. The WAContactBook*>>*contactBook method is an accessor to the contactBook instance variable. If the variable is not yet set, we can set it to a default contact book like this:

WAContactBook>>contactBook ^ contactBook ifNil: [ contactBook := ContactBook createDefault ]

The contactsDo: method is implemented in the ContactBook class like this:

ContactBook>>contactsDo: aBlock self contacts do: aBlock

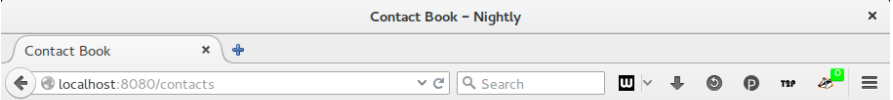

# **My Contact Book**

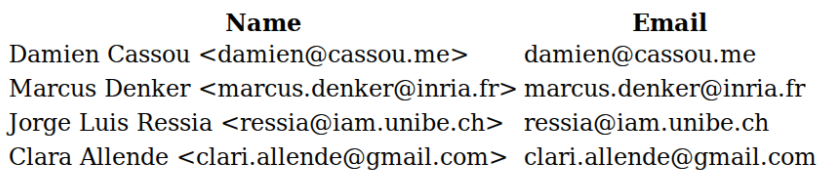

New Session Configure Halos Profile Memory XHTML 0/0 ms

<span id="page-7-0"></span>Figure 1.3: Screenshot of a contact book contacts

This contactsDo: method is not as useless as it might seem. This method hides the existence of a contactBook collection in ContactBook. It could be useful later to replace the collection by a database.

Refreshing the web browser should now show a list of contacts as can be seen in Figure [1.3.](#page-7-0)

# **1.3 Improving the View with Bootstrap**

The rendering can be visually improved by adding some Cascading Style Sheets (CSS). In the following, we use the [Bootstrap framework](http://getbootstrap.com/) that must be loaded in the image. Open the *Catalog browser* tool and search for Bootstrap. Install the stable version.

The contact book application must declare its dependency on Bootstrap. This is done by modifying the class initialize method:

```
WAContactBook class>>initialize
 (WAAdmin register: self asApplicationAt: 'contacts')
  addLibrary: JQDeploymentLibrary;
  addLibrary: TBSDeploymentLibrary
```
Do not forget to reinitialize it manually again:

WAContactBook initialize

The Bootstrap framework defines some special methods (such as tbsContainer:, tbsTable) to improve the application rendering. We now adapt our existing code to use these methods:

```
WAContactBook>>renderContentOn: html
```
"Main entry point of the view. Render both a title and the list of contacts."

html tbsContainer: [ html heading level: 1; with: 'My Contact Book'. self renderContactsOn: html ]

```
WAContactBook>>renderContactsOn: html
 html
  tbsTable: [
   html
    tableHead: [
     html
       tableHeading: 'Name';
       tableHeading: 'Email' ].
   self contactBook contactsDo: [ :contact | self renderContact: contact on: html ] ]
```
As you can see, the adaptation consisted in adding a container with tbsContainer: and replacing a table: by a tbsTable: message.

The result in Figure [1.4](#page-9-0) already looks much nicer. In a real application, it is recommended to [avoid using Bootstrapspecific methods](http://ruby.bvision.com/blog/please-stop-embedding-bootstrap-classes-in-your-html) such as tbsContainer: and tbsTable: to use Bootstrap mixins instead. We will not cover that in our tutorial though.

# **1.4 Finishing the Details**

We will now add photos and buttons to our contact list to obtain the result in Figure [1.1.](#page-1-0)

### **Adding Photos**

We will improve the contact book application by displaying photos next to each contact. We fetch these photos automatically fetched from the web using [Gravatar](http://gravatar.com/) or equivalent. Gravatar provides a [web API](http://en.gravatar.com/site/implement/) to retrieve a photo from an email address:

Contact>>gravatarUrl

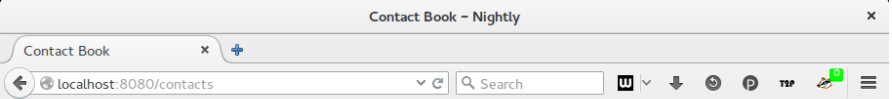

# My Contact Book

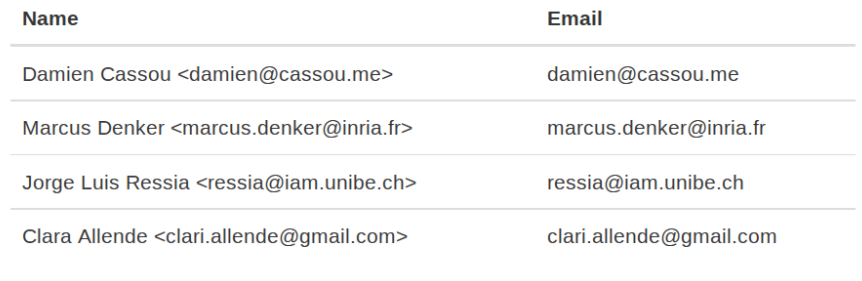

New Session Configure Halos Profile Memory XHTML 0/0 ms

<span id="page-9-0"></span>Figure 1.4: Screenshot of the contact book application with bootstrap

^ 'http://www.gravatar.com/avatar/', (MD5 hashMessage: email trimBoth asLowercase) hex, '.jpg'

For example, for [marcus.denker@inria.fr,](mailto:marcus.denker@inria.fr) the Gravatar URL is:

'http://www.gravatar.com/avatar/c147c32f94baa71afa9d7be0a289766d.jpg'

The web application must be adapted with a new column for the photos:

```
WAContactBook>>renderContactsOn: html
```

```
html
 tbsTable: [
  html
   tableHead: [
     html
      tableHeading: 'Name';
      tableHeading: 'Email';
      tableHeading: 'Photo' ].
  self contactBook contactsDo: [ :contact | self renderContact: contact on: html ] ]
```
Then we display the photo on the third column.

```
WAContactBook>>renderContact: aContact on: html
 html
  tableRow: [
   html
```
tableData: aContact name; tableData: aContact email; tableData: [ self renderPhotoOf: aContact on: html ] ]

```
WAContactBook>>renderPhotoOf: aContact on: html
 html image url: aContact gravatarUrl
```
### **Adding Buttons**

Finally, we add buttons to remove contacts one by one and to reset the contact book to the default one.

We first add a remove button on each contact line in the table:

```
WAContactBook>>renderContact: aContact on: html
```

```
html
  tableRow: [
    html
       tableData: aContact name;
       tableData: aContact email;
       tableData: [ self renderPhotoOf: aContact on: html ];
       tableData: [ self renderRemoveButtonForContact: aContact on: html ] ]
```
WAContactBook>>renderRemoveButtonForContact: aContact on: html html tbsButton beDanger; callback: [ self contactBook removeContact: aContact ]; with: 'Remove'

You can refresh the page in the web browser and you will see the remove buttons. However, none of them will work because an HTML form must wrap the buttons. This can be done by modifying the renderContentOn: method again:

```
WAContactBook>>renderContentOn: html
 "Main entry point of the view. Render both a title and the list of contacts."
```

```
html
tbsContainer: [
  html heading
   level: 1;
   with: 'My Contact Book'.
  html tbsForm: [ self renderContactsOn: html ] ]
```
The remove buttons should now work fine. To let the contact book user reset the contact book to its default state, we now add a reset button below the contact table:

```
WAContactBook>>renderContentOn: html
```
"Main entry point of the view. Render both a title and the list of contacts."

html tbsContainer: [ html heading level: 1; with: 'My Contact Book'. html tbsForm: [ self renderContactsOn: html. self renderButtonsOn: html ] ]

```
WAContactBook>>renderButtonsOn: html
 html
  tbsButtonGroup: [
   html tbsButton
    beDanger;
    callback: [ self resetContactBook ];
    with: 'Reset' ]
```
WAContactBook>>resetContactBook contactBook := nil

You should now get the same result as in Figure [1.1.](#page-1-0)

# **1.5 Summary**

During this tutorial we defined a simple model and one simple web view. We follow a traditional development style where we define methods upfront. We could also have written tests are while they get executed define method directly in the debugger. Pharo developer often prefer this way because they go faster and the tests define more precise context.